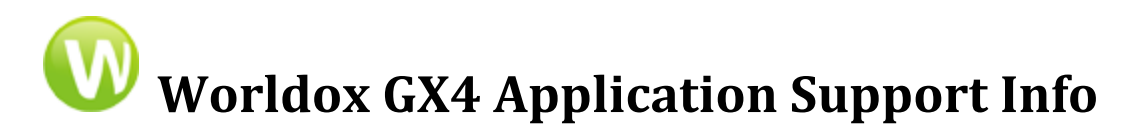

Updated: 05/19/16

This file contains the latest Application integration information to Worldox GX4.

## **Note: Worldox GX4 runs only on Windows Vista, Windows 7, 8 and 10.**

(Both 32 and 64 bit of all O/S's supported where they apply)

Additional custom integration for many other applications is available on the Worldox Knowledge Base. Once on the site you can request a login and password. Access to the site is free for active maintenance customers [https://knowledgebase.worldox.com](https://knowledgebase.worldox.com/) 

# 1- **Program Support (all 32 bit)**

To make Worldox popup and integrate properly in certain applications you may need to do the following. In most cases Worldox **should integrate automatically** however if that fails you may need to do it manually or correct why it's not able to do so.

**This release contains:**

- **- Word 2016 Support template macros (@WD4WORDF.DOTM ).**
- **- Word 2013 Support template macros (@WD4WORDE.DOTM ).**
- **- Word 2010 Support template macros (@WD4WORDD.DOTM).**
- **- Word 2007 Support template macros (@WD4WORDC.DOTM).**

**- Excel 2016 Support template macros (@WD4EXCELF.XLAM).**

- **- Excel 2013 Support template macros (@WD4EXCELE.XLAM).**
- **- Excel 2010 Support template macros (@WD4EXCELD.XLAM).**
- **- Excel 2007 Support template macros (@WD4EXCELC.XLAM)**
- **- WordPerfect X8 support template macros (WDWPI.WPT and WDLIBI.WCM,WDWPI\*.WCM).**
- **- WordPerfect X7 support template macros (WDWPH.WPT and WDLIBH.WCM,WDWPH\*.WCM).**
- **- WordPerfect X6 support template macros (WDWPG.WPT and WDLIBG.WCM,WDWPG\*.WCM).**
- **- WordPerfect X5 support template macros (WDWPF.WPT and WDLIBF.WCM,WDWPF\*.WCM).**
- **- WordPerfect X4 support template macros (WDWPE.WPT and WDLIBE.WCM,WDWPE\*.WCM).**
- **- Adobe Acrobat Pro Versions 9, X, XI and DC**
- **- Adobe Acrobat Reader Versions X, XI and DC**

**\*MS-Word 2016** Copy**@WD4WORDF.DOTM** to the **startup** folder of Word 2016. Start Worldox, and then start Word with Worldox running in the background. *Use this template for Word 2016 ONLY*.

**\*MS-Word 2013** Copy**@WD4WORDE.DOTM** to the **startup** folder of Word 2013. Start Worldox, and then start Word with Worldox running in the background. *Use this template for Word 2013 ONLY*.

**\*MS-Word 2010** Copy **(@WD4WORDD.DOTM** to the **startup** folder of Word 2010. Start Worldox, and then start Word with Worldox running in the background. *Use this template for Word 2010 ONLY*.

**\*MS-Word 2007** Copy**(@WD4WORDC.DOTM** to the **startup** folder of Word 2007. Start Worldox, and then start Word with Worldox running in the background. *Use this template for Word 2007 ONLY*.

**\*MS-Excel 2016**- Copy **@WD4EXCELF.XLAM** to the Excel **xlstart** folder of Excel 2016 Start Worldox, then start Word with Worldox running in the background. *Use this template for Excel 2016 ONLY.*

**\*MS-Excel 2013**- Copy **@WD4EXCELE.XLAM** to the Excel **xlstart** folder of Excel 2013 Start Worldox, then start Word with Worldox running in the background. *Use this template for Excel 2013 ONLY.* 

**\*MS-Excel 2010**- Copy **@WD4EXCELD.XLAM** to the Excel **xlstart** folder of Excel 2010 Start Worldox, then start Word with Worldox running in the background. *Use this template for Excel 2010 ONLY.* 

**\*MS-Excel 2007**- Copy **@WD4EXCELC.XLAM** to the Excel **xlstart** folder of Excel 2007 Start Worldox, then start Word with Worldox running in the background. *Use this template for Excel 2007 ONLY.* 

**\*Corel- WordPerfect X8 (**OEM versions are not supported**)**

**For Macro integration**: Copy WDWPI.WPT to the Template Folder of WordPerfect X8. Copy WDLIBI.WCM & all WDWPI\*.wcm files to the Marco folder. Then set the Default Template --located under TOOLS, SETTINGS, FILES TEMPLATES in WordPerfect X8--to be WDWPI.WPT and close WP. Start Worldox, and then start WP with Worldox running minimized in the background**.** *Use this template for WordPerfect X8 ONLY.*

**\*Corel- WordPerfect X7 (**OEM versions are not supported**)**

**For Macro integration**: Copy WDWPH.WPT to the Template Folder of WordPerfect X7. Copy WDLIBH.WCM & all WDWPH\*.wcm files to the Marco folder. Then set the Default Template --located under TOOLS, SETTINGS, FILES TEMPLATES in WordPerfect X7--to be WDWPH.WPT and close WP. Start Worldox, and then start WP with Worldox running minimized in the background**.** *Use this template for WordPerfect X7 ONLY.*

**\*Corel- WordPerfect X6 (**OEM versions are not supported**)**

**For Macro integration**: Copy WDWPG.WPT to the Template Folder of WordPerfect X6. Copy WDLIBG.WCM & all WDWPG\*.wcm files to the Marco folder. Then set the Default Template --located under TOOLS, SETTINGS, FILES TEMPLATES in WordPerfect X6--to be WDWPG.WPT. Start Worldox, and then start WP with Worldox running minimized in the background**.** *Use this template for WordPerfect X6 ONLY.*

**\*Corel- WordPerfect X5 (**OEM versions are not supported**)**

**For Macro integration**: Copy WDWPF.WPT to the Template Folder of WordPerfect X5. Copy WDLIBF.WCM & all WDWPF\*.wcm files to the Marco folder. Then set the Default Template --located under TOOLS, SETTINGS, FILES TEMPLATES in WordPerfect X5--to be WDWPF.WPT. Start Worldox, and then start WP with Worldox running minimized in the background**.** *Use this template for WordPerfect X5 ONLY.*

**\*Corel- WordPerfect X4 (**OEM versions are not supported**)**

**For Macro integration**: Copy WDWPE.WPT to the Template Folder of WordPerfect X4. Copy WDLIBE.WCM & all WDWPE\*.wcm files to the Marco folder. Then set the Default Template --located under TOOLS, SETTINGS, FILES TEMPLATES in WordPerfect X4--to be WDWPE.WPT. Start Worldox, and then start WP with Worldox running minimized in the background**.** *Use this template for WordPerfect X4 ONLY.*

\*IMPORTANT: If you used the Default Locations when installing these Applications, Worldox will automatically copy these files down for you. If you used a custom structure when installing these 32 Bit applications you will have to do it manually. Any questions, contact WSC Tech Support for more details

### **Adobe Acrobat Pro Versions 9, X, XI and DC**

Using an Adobe API plugin for integration Worldox then places **WDACROT.API** in the Adobe "plugin" folder and a **PDFAsave.js** in Adobe "Javascripts" folder under the Adobe program structure. This should happen automatically on load of Worldox

#### **Adobe Acrobat Reader Versions X, XI and DC**

Using an Adobe API plugin for integration Worldox then places **WDACROT.API** in the Adobe "plugin" folder and a **PDFAsave.js** in Adobe "Javascripts" folder under the Adobe program structure. This should happen automatically on load of Worldox

### **Other Applications Worldox also supports**

**MS PowerPoint 2016, 2013, 2010, 2007 MS Outlook 2016, 2013, 2010, 2007 Quattro Pro X8, X7, X6, X5, X4 Presentations X8, X7, X6, X5, X4 As well as many others, see Worldox Knowledge Base for full list**

**You can also find many other 3rd party applications that work with Worldox at [http://www.worldox.com/worldox\\_partner\\_solutions](http://www.worldox.com/worldox_partner_solutions)**

#### **Worldox/ World Software Corporation Contact Numbers**

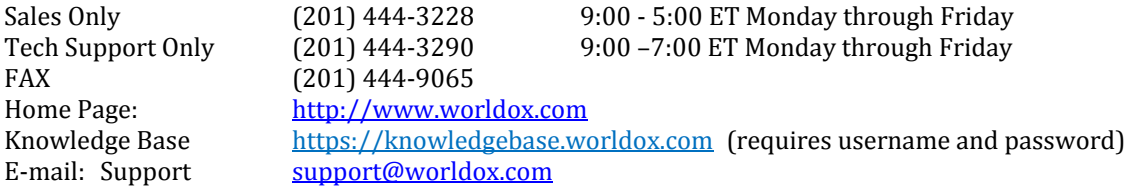

Worldox, Worldox Enterprise, Worldox Professional, Worldox Cloud Worldox Productivity Suite Worldox Web Mobile, Worldox Web 2.0 Worldox for iOS - iPhone and iPad, Worldox Mobile Worldox Connectors

Find Out more about what's happening with Worldox!

To subscribe to the Worldox newsletter send an email to [newsletter@worldox.com](mailto:newsletter@worldox.com) with 'add me' in the subject line.

Copyright 2016, World Software Corporation